# **Scheduling and Calendars**

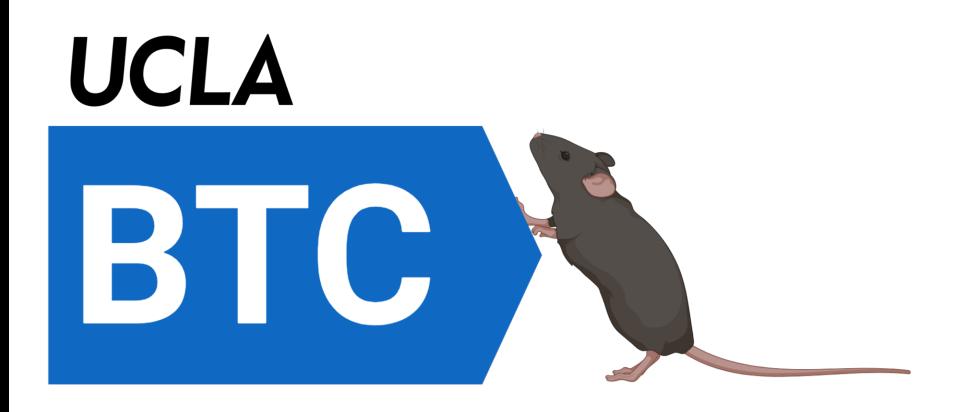

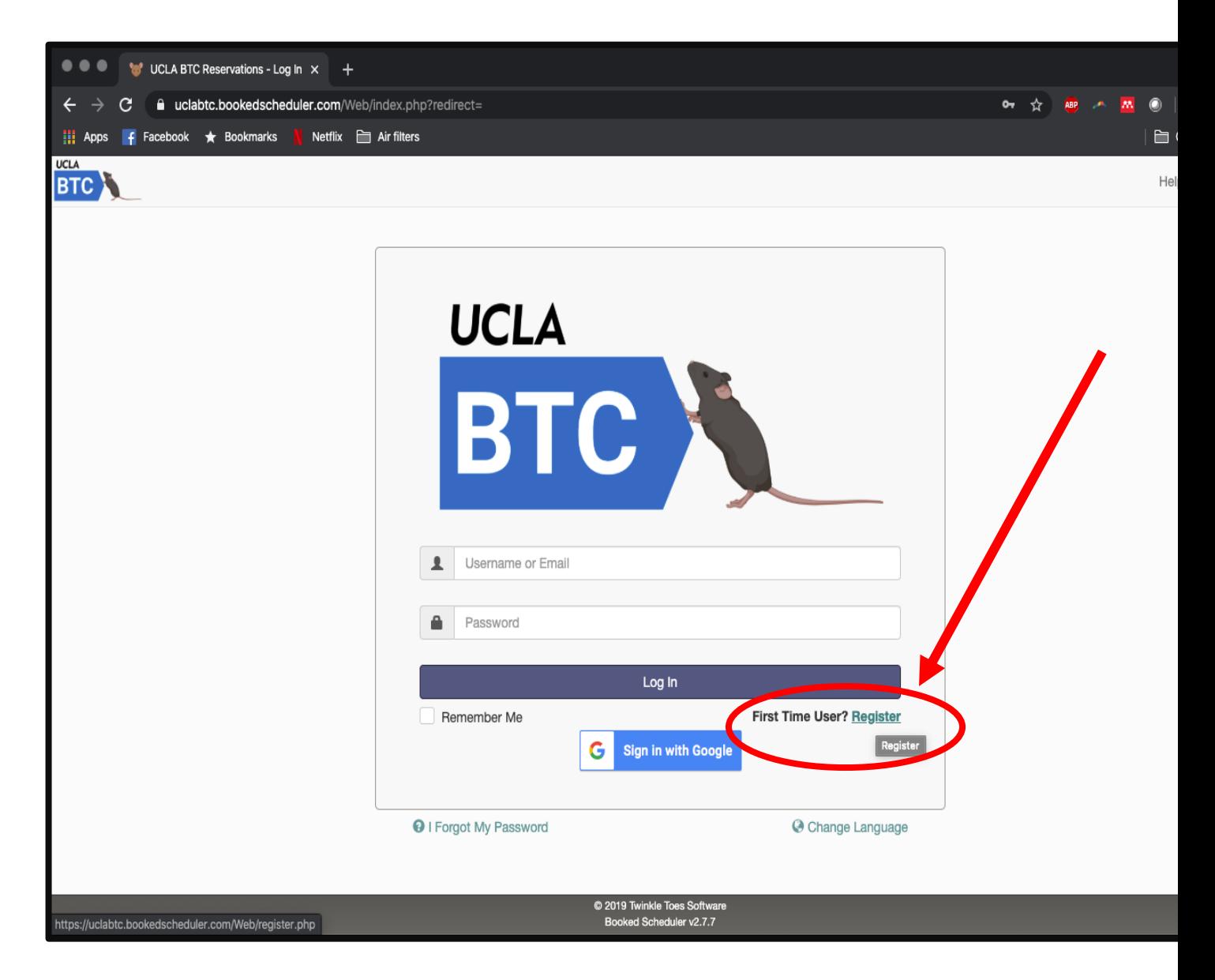

Sign up for calendar use here:

u http://uclabtc.bookedscheduler.com/

## **Register an Account**

 $\blacktriangleright$  Be sure to include your contact info

Indicate your laboratory PI under "organization"

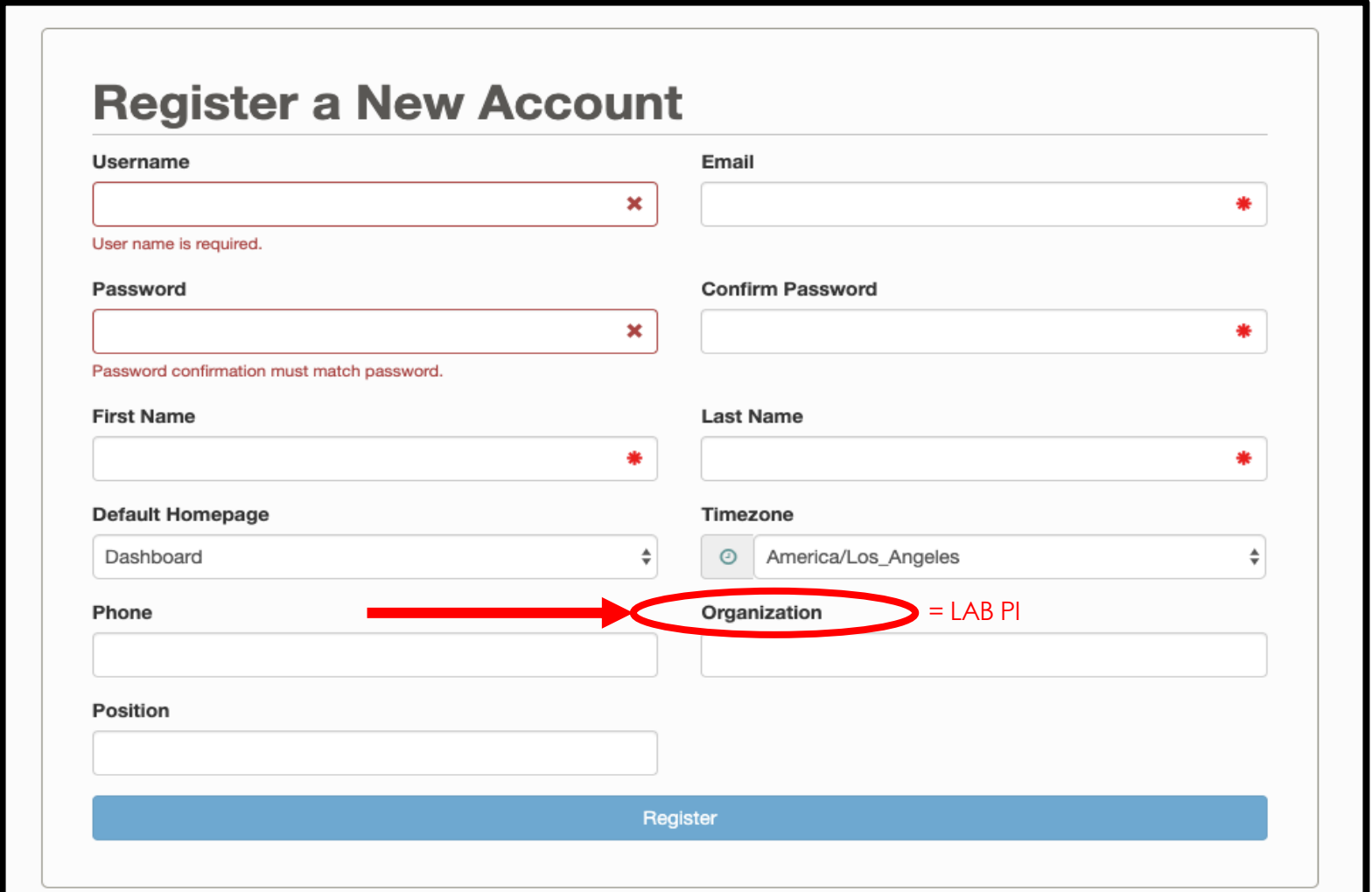

# **Homepage Basics**

- $\blacktriangleright$  The calendar is broken down by room
- $\blacktriangleright$  If you are using equipment off-site, schedule in the "off-site use" calendar

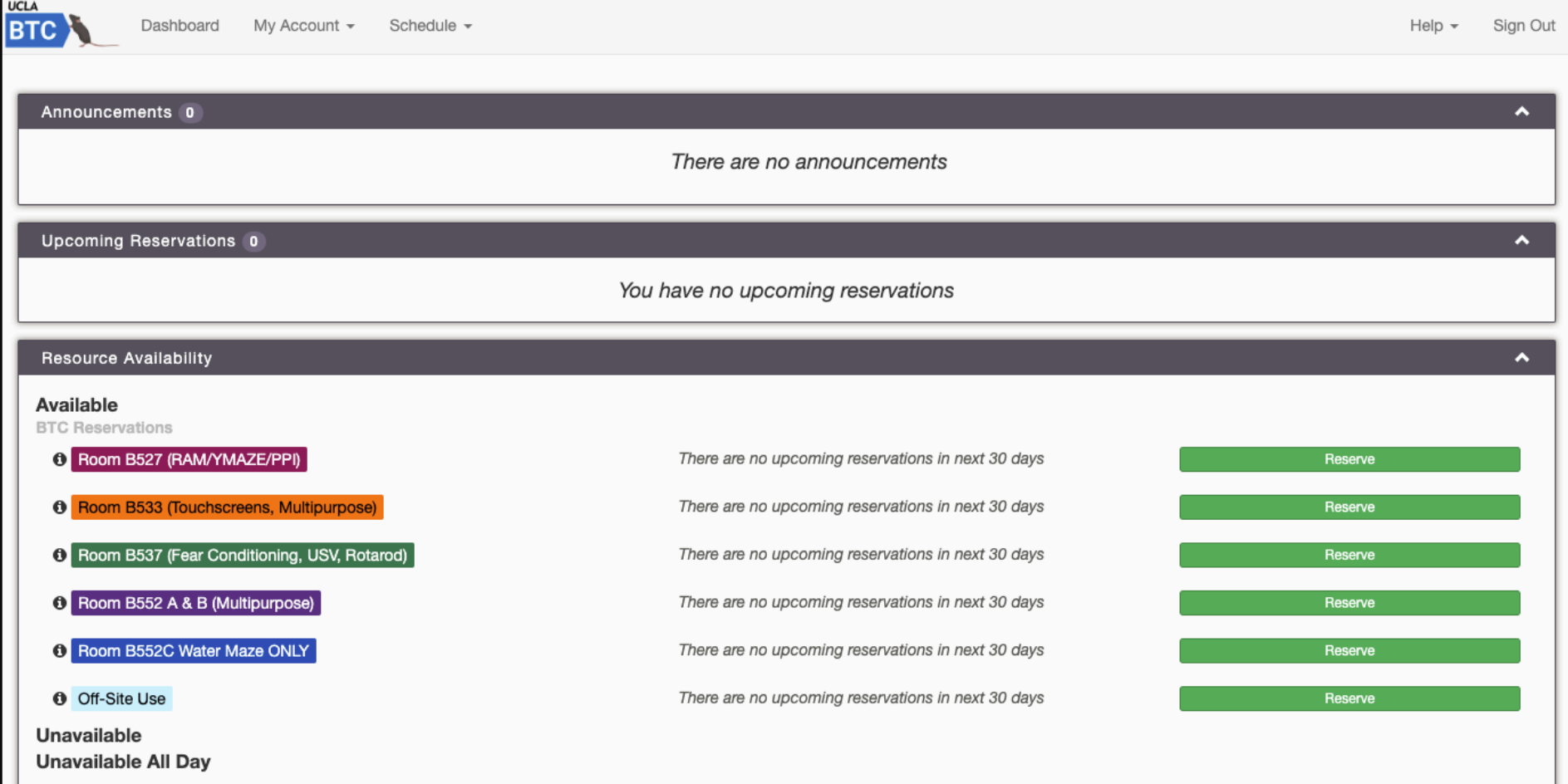

# **Homepage Basics**

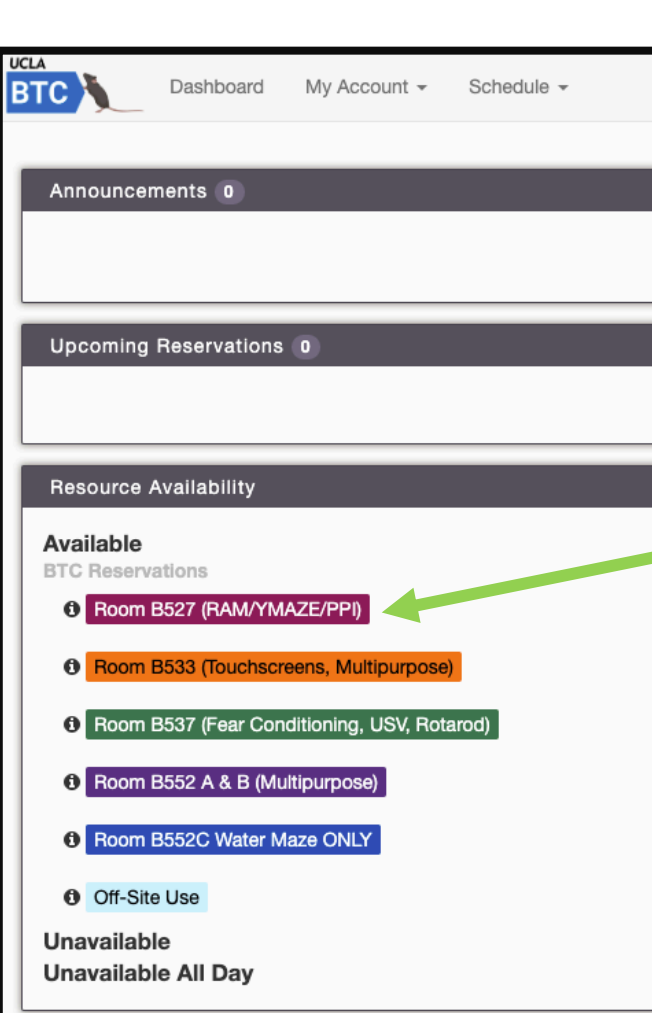

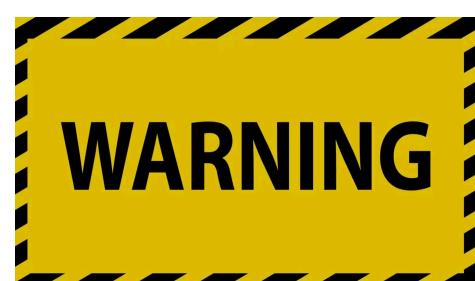

Pay attention to which equipment is in each room. Some rooms have equipment that cannot be moved

The main equipment is listed next to each room number

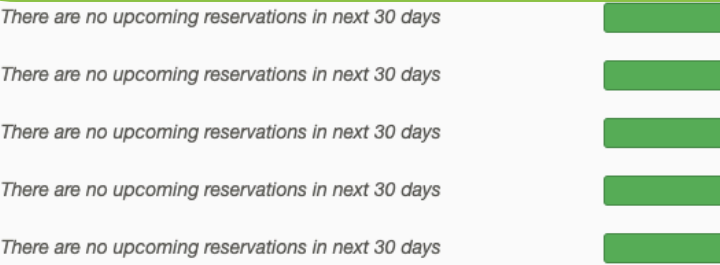

 $\blacktriangle$ Reserve Reserve Reserve Reserve

Reserve

Sign Out

C 2019 Twinkle Toes Software Booked Scheduler v2.7.7

# **Homepage Basics**

For more detailed information on each room, hover your cursor over the room number

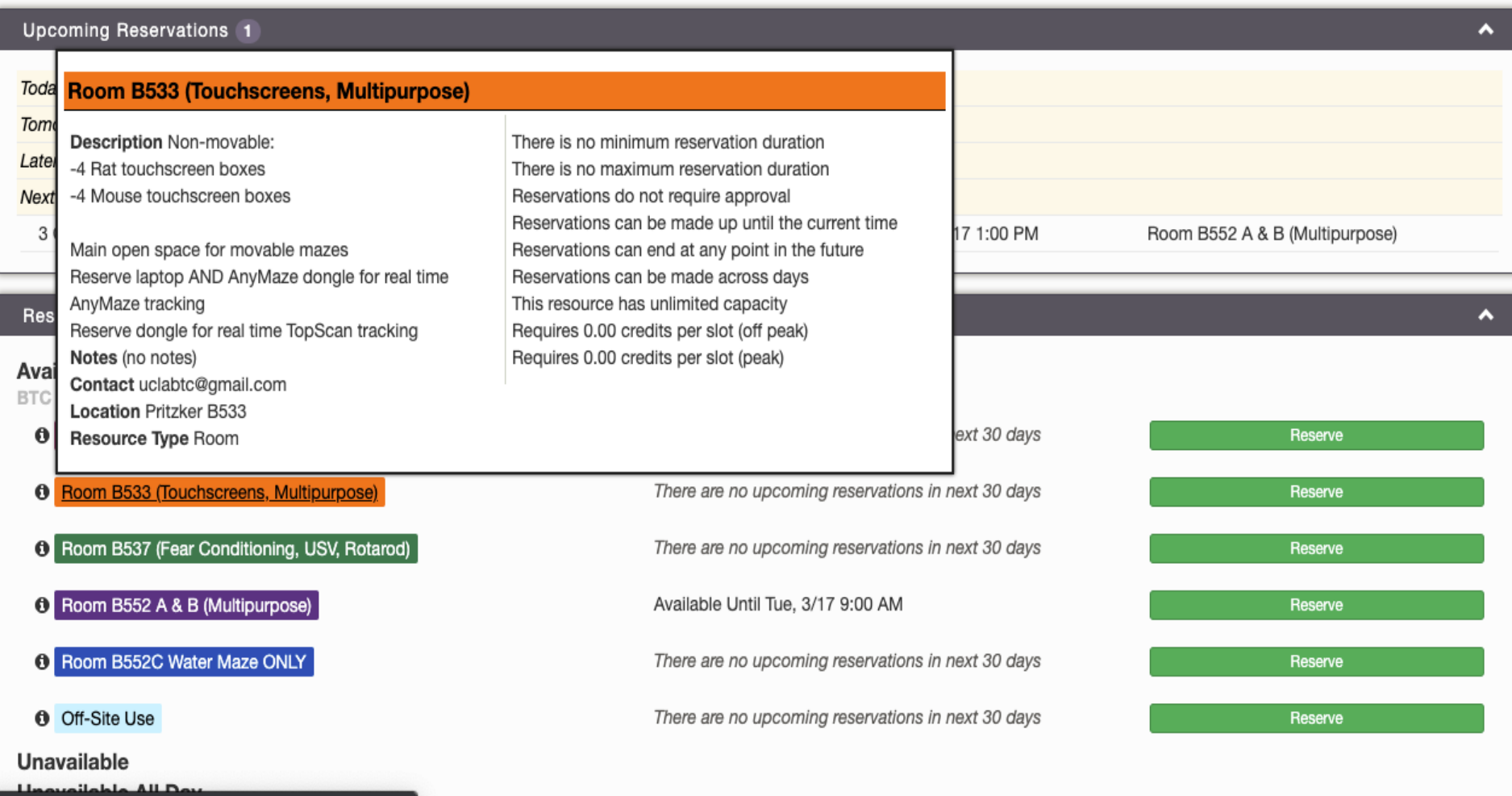

## **Booking Basics**

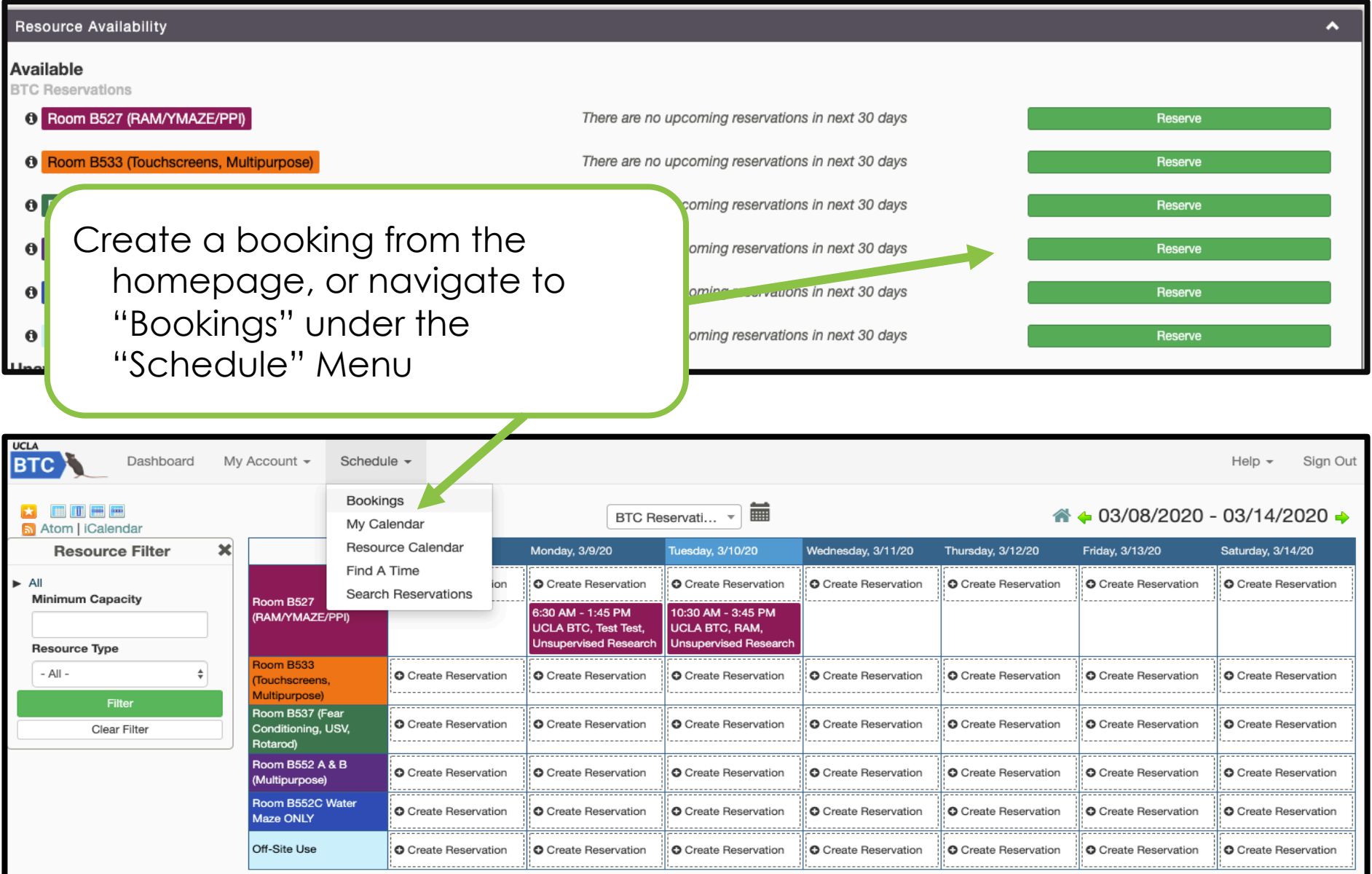

#### $\approx 0.3/08/2020 - 0.3/14/2020$

# **Booking Basics**

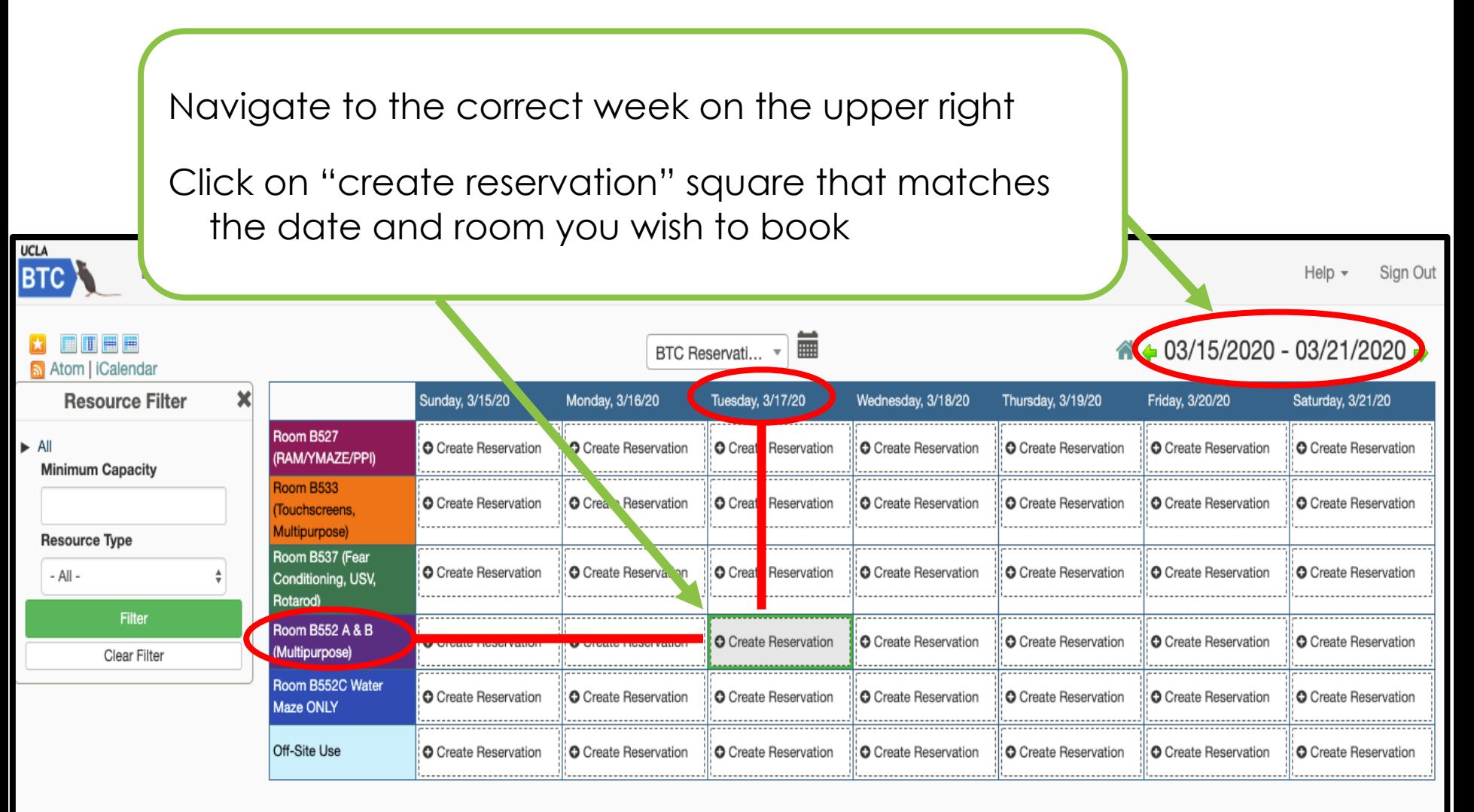

4 4 03/15/2020 - 03/21/2020 →

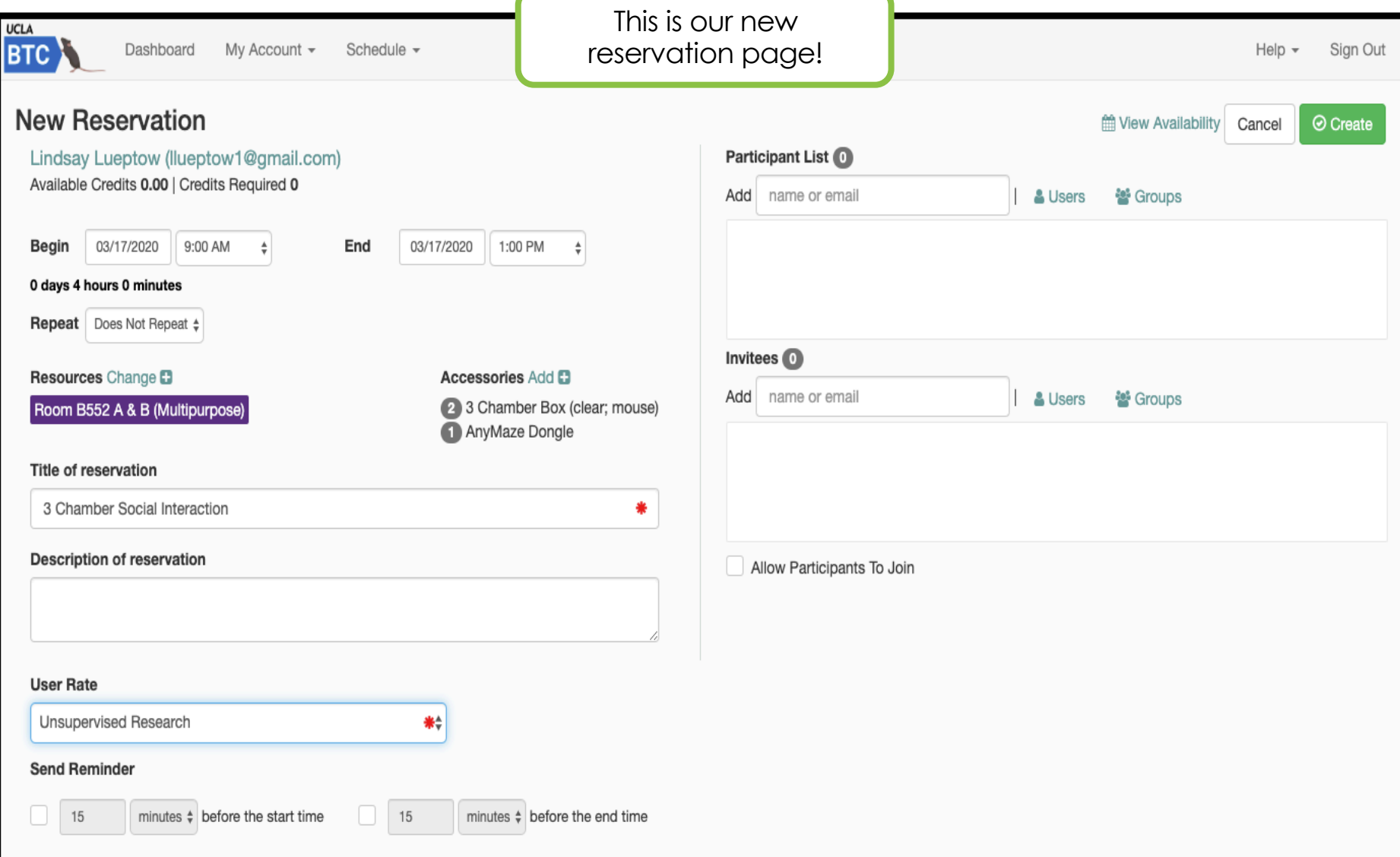

**1.** Begin 03/17/2020 0 days 4 hours 0 minutes

UCLA

My Account -Schedule -

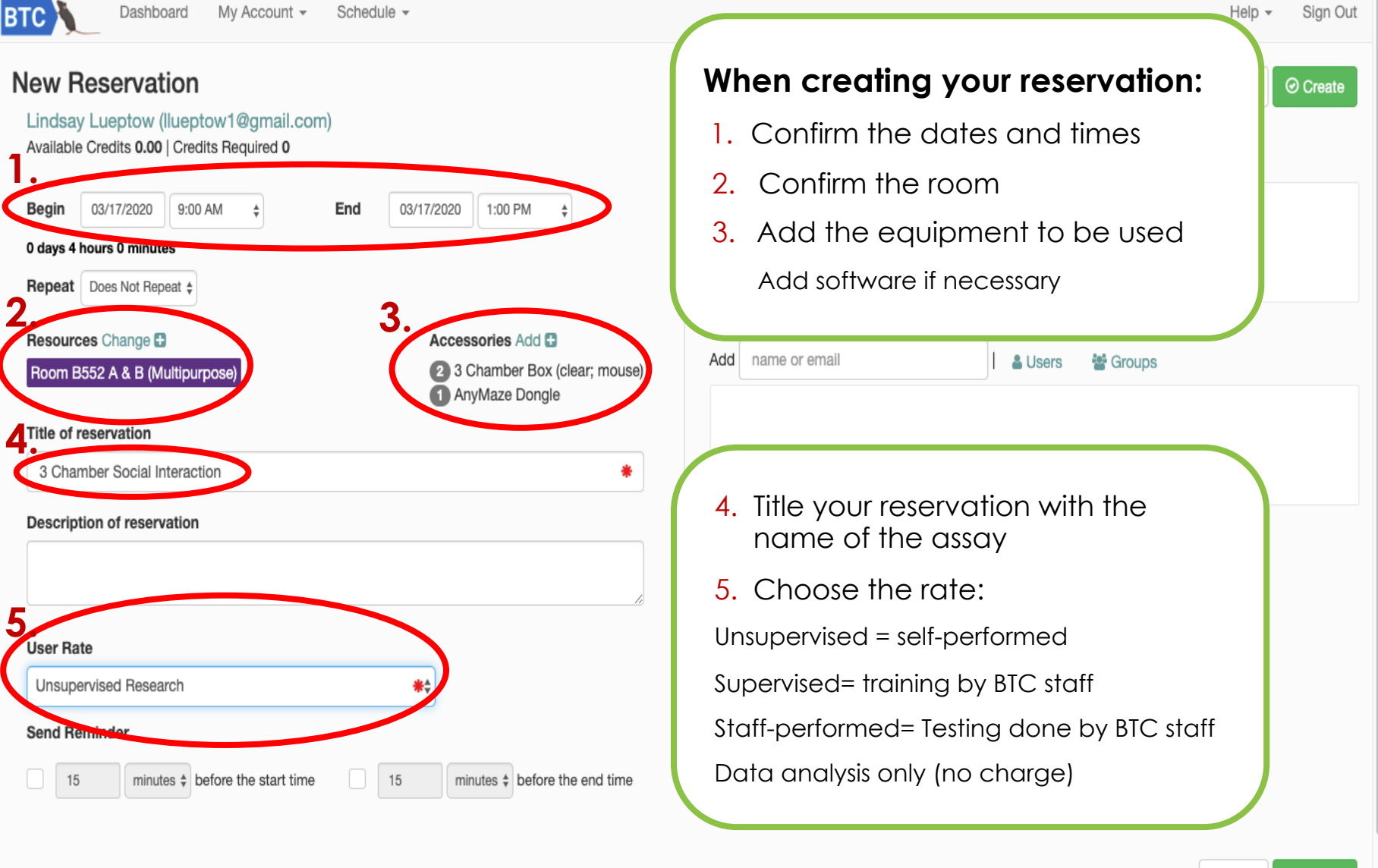

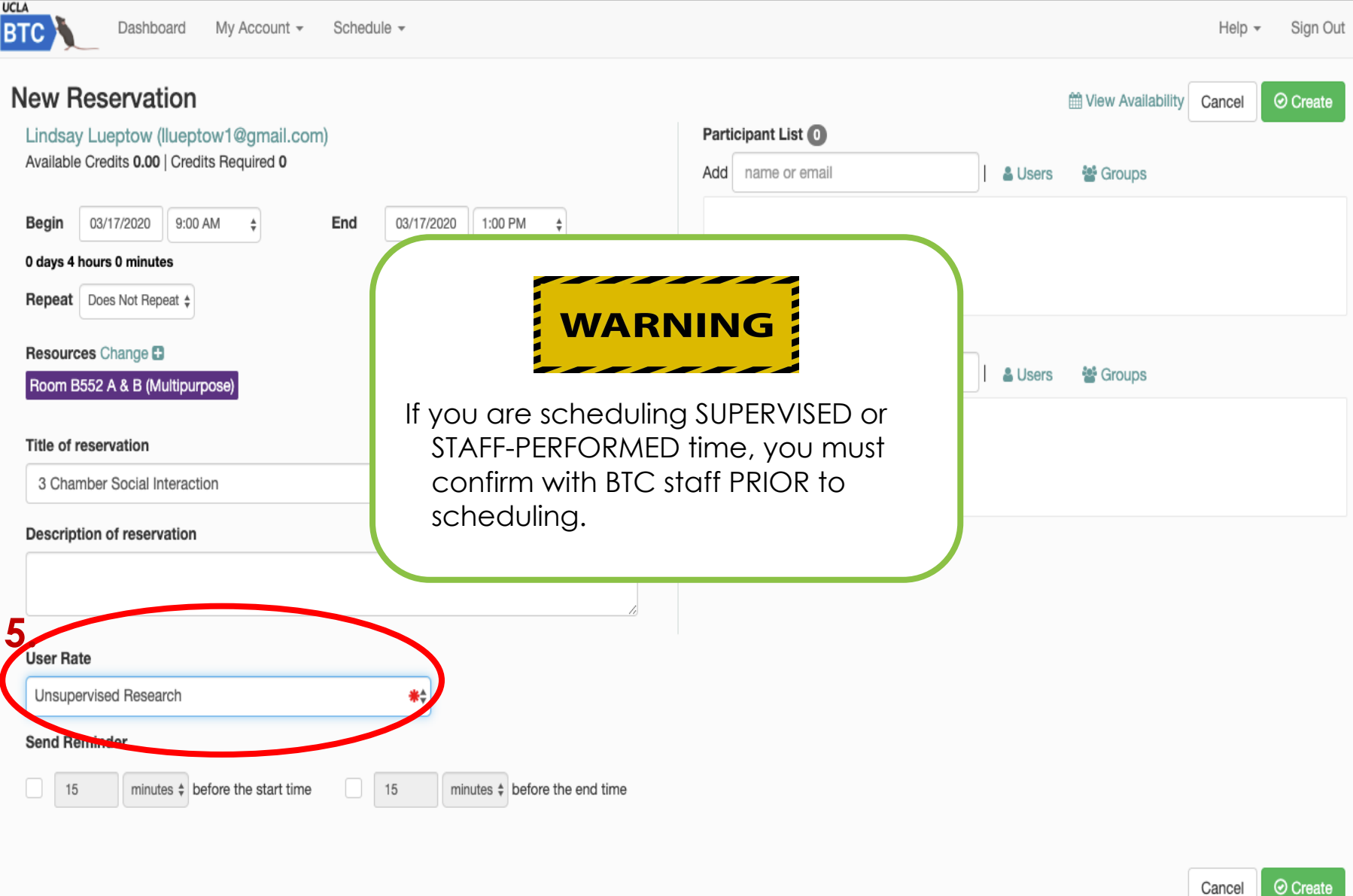

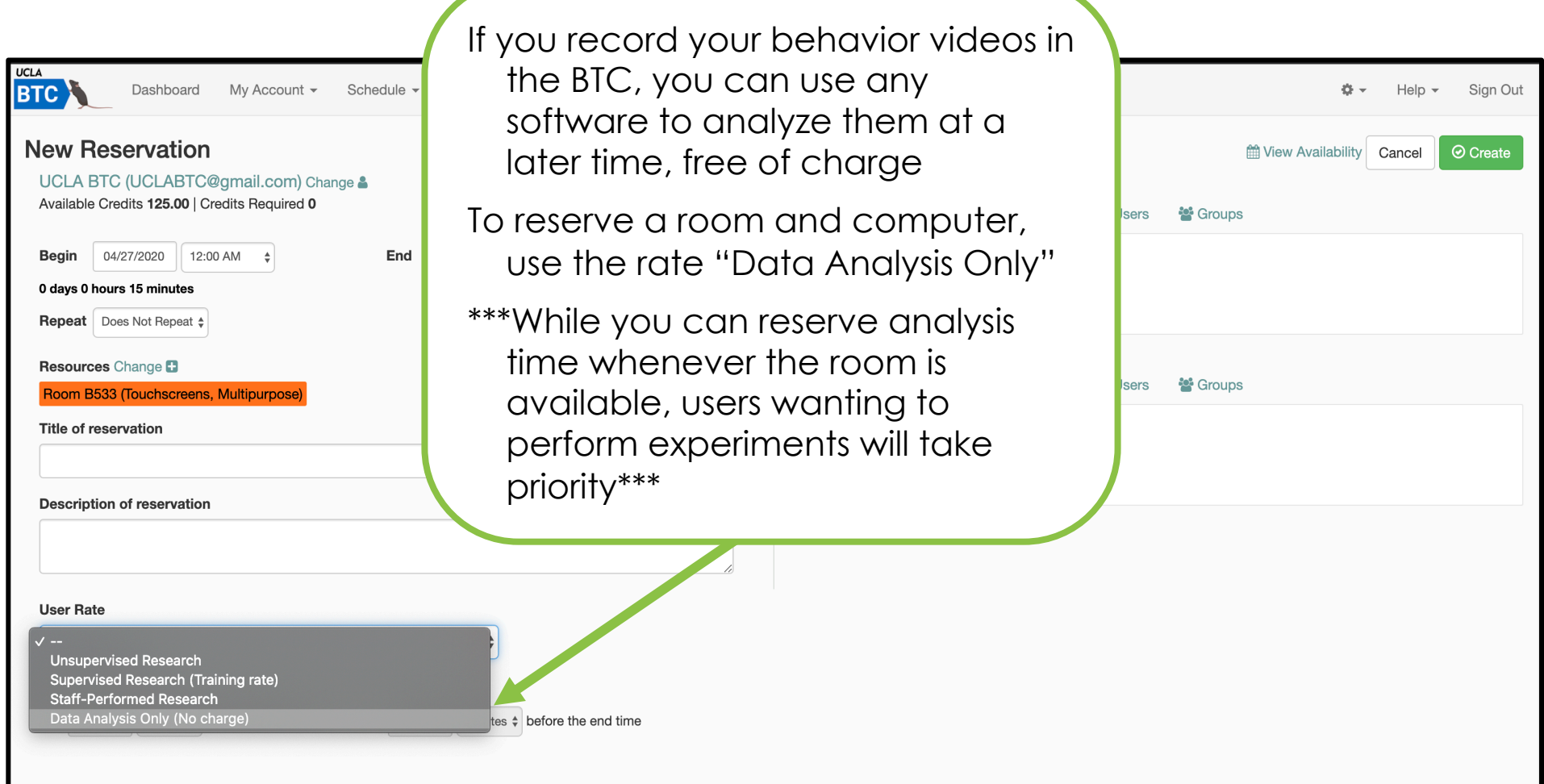

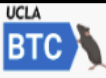

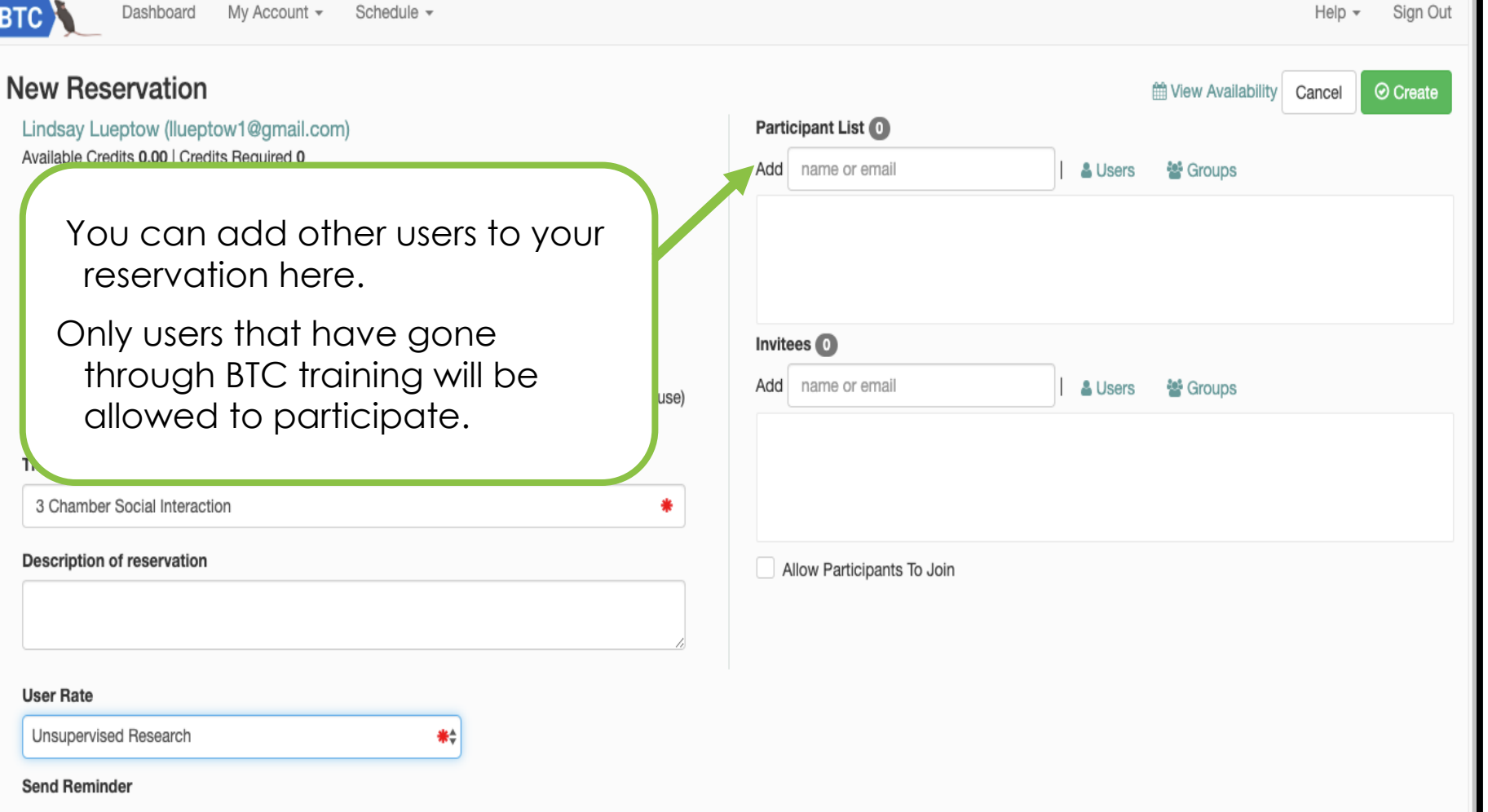

minutes  $\div$  before the start time

15

 $15$ 

minutes  $\div$  before the end time

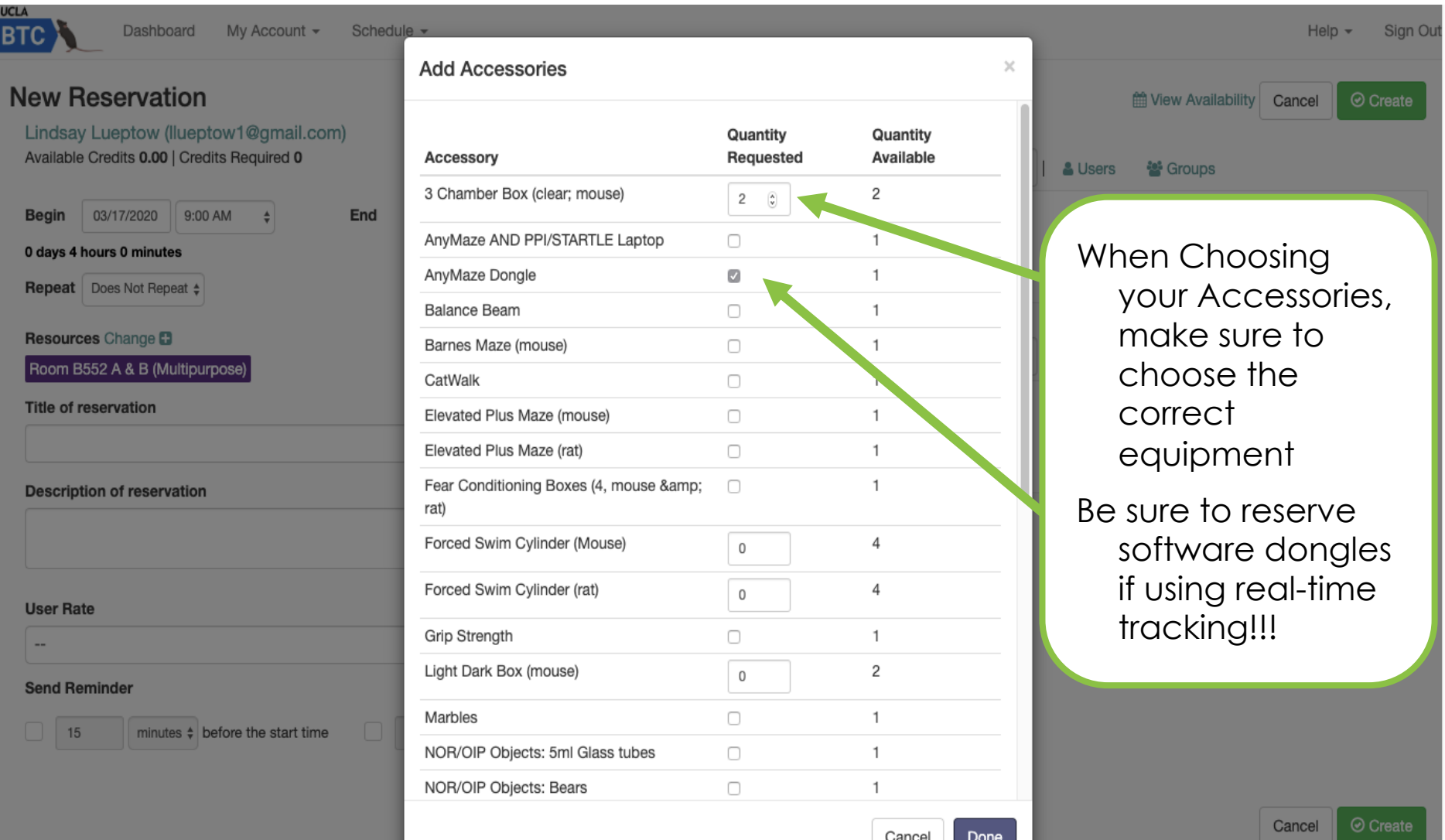

 $\blacktriangleright$  After creating the reservation, be sure the details are correct!

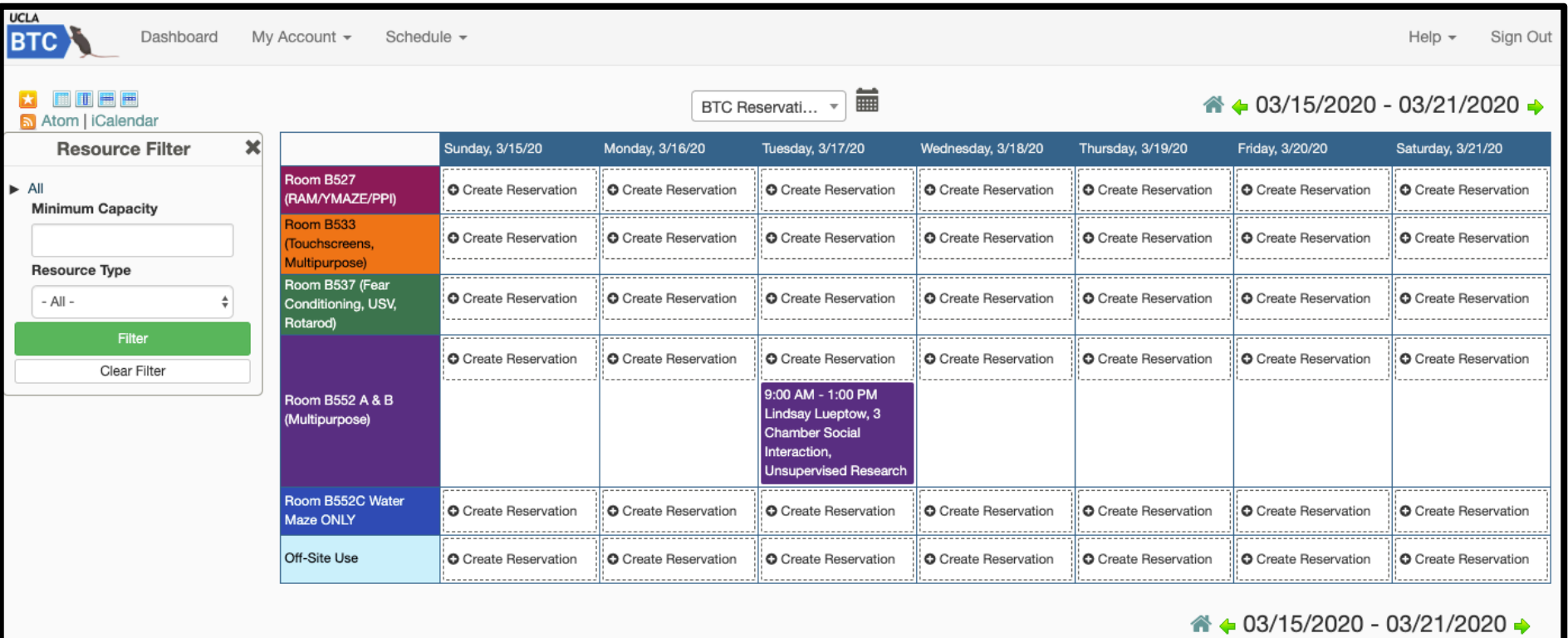

#### $\blacktriangleright$  How much time should you reserve?

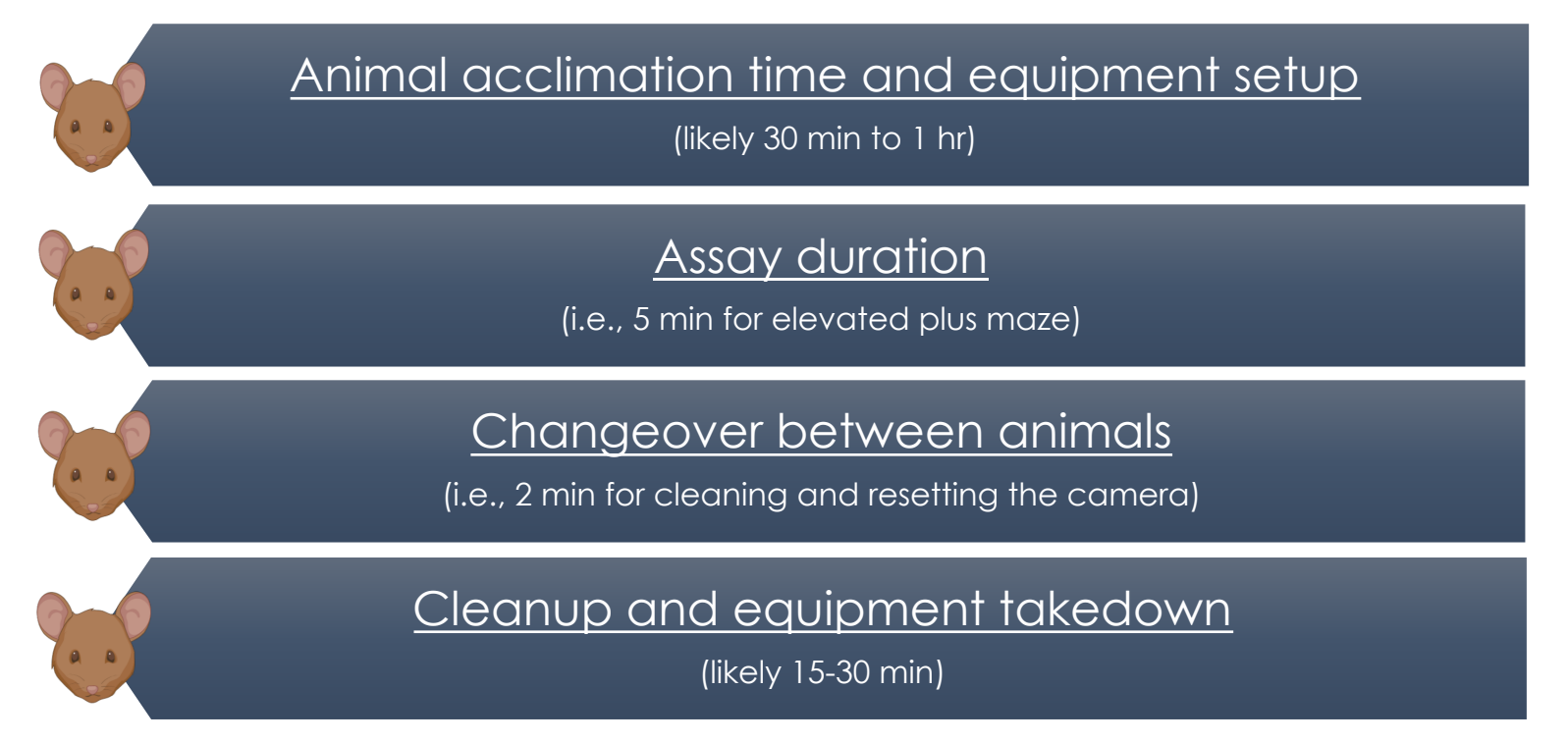

- Example for EPM with 20 mice:  $30 \text{ min} + (5 + 2 \text{ min})*20 \text{ mice} + 30 \text{ min} = 200 \text{ min} =$ book 3.5 hrs (round up to the nearest 15 min increment)
- $\blacktriangleright$  If you are unsure, please OVER estimate to avoid running late and into another user's time slot
- ▶ When you finish, edit the reservation details to reflect ACTUAL usage time, for billing purposes

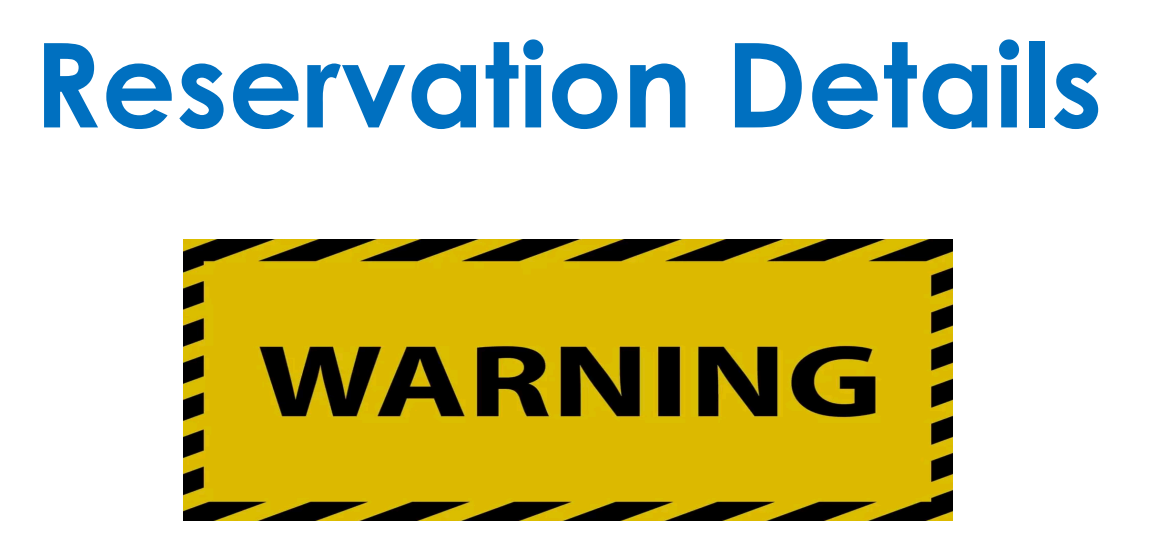

Our billing is based on self-reported use in the calendars.

We are operating on the Honor System and expect our users to accurately record their usage times in the calendars.

If we find repeated instances of intentional under-reporting, you will lose all privileges and access to BTC facilities.

# **Cancellation Policy**

Please try to cancel at least 24 h prior to the start of your reservation!

We have limited space and equipment, and other users may be waiting for equipment or space to open up.

If you fail to cancel at least 1 h prior to your reservation, you will be charged for your scheduled time.

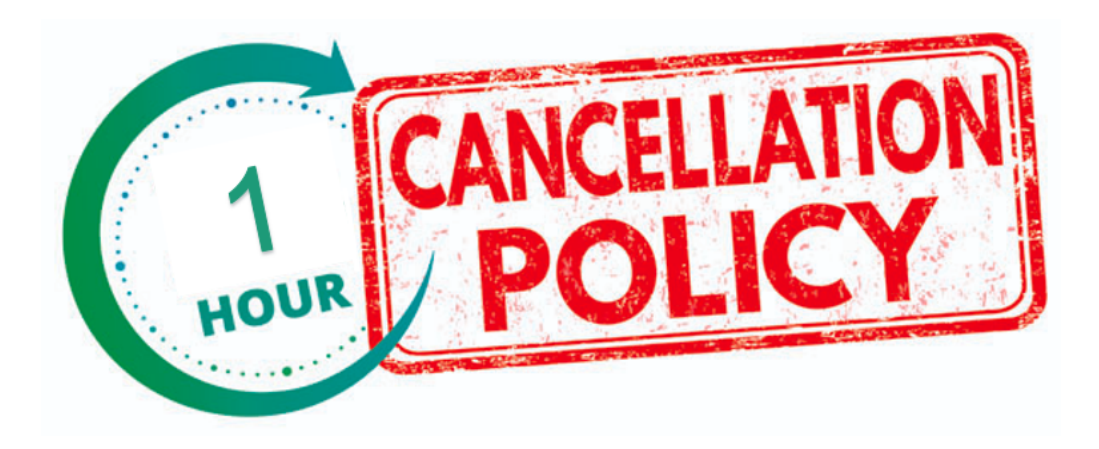

#### **Calendar & Scheduling Summary**

Make all reservations here: http://uclabtc.bookedscheduler.

- $\blacktriangleright$  Reserve your time in the correct room
	- $\triangleright$  Some equipment cannot be moved, and must be done in a specific room.
	- Moveable equipment can be used in any multi-purpose room
- $\blacktriangleright$  Use the title of the assay to name the reservation
	- Add all equipment to be used as "accessories" (carts are also available to be used as "accessories" (carts are also available reserve, as needed)
	- Be sure to add a software dongle in "accessories", if doing live tracking
	- ▶ Select the correct billing code (i.e., "self-performed")

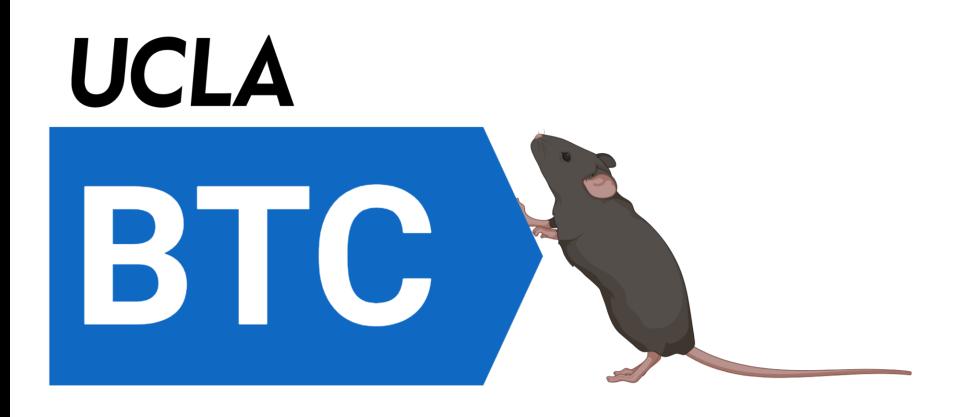